# **II** Infoblatt Bestätigung nach Durchführung (BnD)

# Informationen zur "Bestätigung nach Durchführung" für Expertinnen bzw. Experten für Energieeffizienz

261/262, 461 151/152, 153 430, 431, 433

Kredit

## **Inhalt**

## 1. Einleitung

- 2. Zugang zum BnD-Prüftool
- 3. Funktionsweise der "Bestätigung nach Durchführung" im BnD-Prüftool
- 4. Vorgehensweise
	- 4.1. Allgemeines zu Änderungen am Vorhaben

4.2. Gesonderte Hinweise zur Erstellung der Belegliste (Kostenaufstellung) in den KfW-Produkten "Bundesförderung für effiziente Gebäude - Wohngebäude" (BEG)

5. Rechtlicher Hinweis

## **1. Einleitung**

In den KfW-Produkten "Bundesförderung für effiziente Gebäude - Wohngebäude" (BEG) und "Energieeffizient Bauen und Sanieren" (EBS) wird die Umsetzung des Fördervorhabens mit der Einreichung einer BnD bestätigt. Diese Bestätigung wird durch eine Expertin oder einen Experten für Energieeffizienz (im Folgenden: Expertin/Experte) in einer Online-Anwendung der KfW (BnD-Prüftool) erstellt.

## **2. Zugang zum BnD-Prüftool**

Zugang zum BnD-Prüftool haben ausschließlich Expertinnen und Experten, die in der Energieeffizienz-Expertenliste für Förderprogramme des Bundes (im Folgenden: Expertenliste) unte[r www.energie-effizienz-experten.de](http://www.energie-effizienz-experten.de/) eingetragen sind. Weitere Informationen zur Expertenliste erhalten Sie unte[r www.energie-effizienz-experten.de.](http://www.energie-effizienz-experten.de/) Das BnD-Prüftool finden Sie unter [www.kfw.de/prueftool.](http://www.kfw.de/prueftool)

## **3. Funktionsweise der "Bestätigung nach Durchführung" im BnD-Prüftool**

Die eingegebenen Daten werden auf Vollständigkeit und Plausibilität geprüft. Daher dürfen die Erklärungen und Inhalte auf der ausgedruckten BnD nicht handschriftlich geändert, eingeschränkt oder ergänzt werden (Ausnahme: Angaben zum Zuschuss- bzw. Kreditnehmer).

Die Erstellung einer BnD kann jederzeit unterbrochen werden. Die bereits eingegebenen Daten können zwischengespeichert werden. Dazu wird eine Identifikationsnummer (BnD-ID) vergeben, mit der die BnD weiterbearbeitet werden kann.

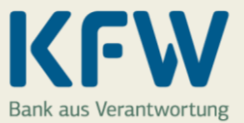

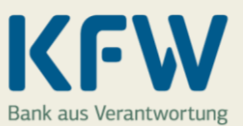

# **II** Infoblatt Bestätigung nach Durchführung (BnD)

#### **4. Vorgehensweise**

Nach erfolgreichem Login in das BnD-Prüftool starten Sie die Erstellung einer neuen BnD über die der Förderung zugrunde liegende BzA-ID (Identifikationsnummer der "Bestätigung zum Antrag" [BzA]). Dadurch werden die Vorhabensdaten sowie die Daten zum Antragstellenden aus der BzA übernommen.

Sollte die BzA keine BzA-ID aufweisen, starten Sie die BnD-Erstellung durch Auswahl des Förderinstituts und des Förderprodukts. Wenn aus technischen Gründen kein Einstieg mit BzA-ID möglich ist, rufen Sie bitte die kostenfreie Servicenummer des Infocenters der KfW unter 0800 539-9002 an.

Achten Sie bei der BnD-Erstellung darauf, die Investitionsanschrift über die Funktion "Adresse prüfen" zu bestätigen, also insbesondere Vorschläge zur Schreibweise anzunehmen. Bei Zuschüssen erfolgt andernfalls eine Ablehnung der Auszahlung.

#### **4.1. Allgemeines zu Änderungen am Vorhaben**

Bei der BnD-Erstellung können relevante **Änderungen am Vorhaben** wie folgt angezeigt werden:

#### • **Wohneinheiten**

Änderungen zur Anzahl der Wohneinheiten zeigen Sie direkt im Rahmen der BnD-Erstellung an.

#### • **Investitionsadresse**

Bei Umbenennung, Eingemeindung oder Erstvergabe von Straßennamen / Hausnummern ändern Sie die Adresse direkt im Rahmen der BnD-Erstellung.

Hinweis: Kann die Adresse nicht geändert werden, erstellen Sie die BnD zunächst für die ursprüngliche Investitionsadresse. Die neue Adresse erläutern und bestätigen Sie über ein formloses und von Ihnen unterschriebenes Begleitschreiben.

Bei Kreditprodukten leitet der Kunde das Begleitschreiben über den Finanzierungspartner zusammen mit der BnD an die KfW weiter.

Bei Zuschussprodukten übersendet der Portalnutzer das Begleitschreiben per E-Mail an die E-Mailadresse des betreffenden Förderproduktes unter Angabe der Zuschussreferenz.

#### • **(KfW-)Effizienzhaus-Standard bzw. Einzelmaßnahmen**

Alle Änderungen zeigen Sie direkt im Rahmen der BnD-Erstellung an. Falls notwendig, werden Sie aus der BnD-Erstellung automatisch zur Erstellung einer neuen BzA geleitet. Nach Fertigstellung der Änderungs-BzA gelangen Sie durch Klicken auf den Button "Link zu BnD" direkt zurück zur BnD-Erstellung und können fortfahren.

Hinweis: Haben Sie die BnD-Erstellung ohne BzA-ID gestartet, wird in einigen Fällen eine ungültige BzA-Prüftool-Version angezeigt. Schließen Sie in diesem Fall die BnD-Erstellung zunächst ohne Änderungs-BzA ab und erstellen Sie die neue BzA dann separat über die bei Antragstellung gültige Version des BzA-Prüftools [\(hier](https://www.kfw.de/partner/KfW-Partnerportal/Architekten-Bauingenieure-Energieberater/Online-Best%C3%A4tigung/Links-zu-altem-EBS-Pr%C3%BCftool.jsp) finden Sie ältere Versionen des BzA-Prüftools).

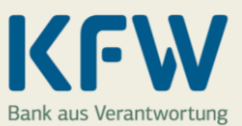

# **II** Infoblatt Bestätigung nach Durchführung (BnD)

#### **4.2. Gesonderte Hinweise zur Erstellung der Belegliste (Kostenaufstellung) in den KfW-Produkten "Bundesförderung für effiziente Gebäude - Wohngebäude" (BEG)**

Im Rahmen der Erstellung der BnD sind alle Rechnungen zu erfassen, die für das Vorhaben förderfähige Maßnahmen enthalten. Dabei ist jede erfasste Rechnung einer beantragten förderfähigen Maßnahme (Verwendungszweck) zuzuordnen. Neben dem Rechnungsaussteller/ Zahlungsempfänger sind auch die Rechnungsnummer, das Rechnungsdatum, die förderfähigen Rechnungsposition(en) sowie der förderfähige Rechnungsbetrag (gegebenenfalls anteilig) zu erfassen.

Diese Rechnungsaufstellung (inklusive Zuordnung zum jeweiligen Verwendungszweck) ist maßgeblich für die Ermittlung des endgültigen Tilgungszuschussbetrages beziehungsweise Zuschussbetrages. Dies ist insbesondere relevant bei Verwendungszwecken mit Bonusvarianten (zum Beispiel Öl-Austauschbonus).

#### **Bei der Erfassung der Rechnungen bitten wir Sie folgende Punkte zu beachten:**

- Es können nur **Kosten** für Maßnahmen gemäß der "**Liste der förderfähigen Maßnahmen und Leistungen**" berücksichtigt werden (zum Beispiel sind Kosten für Gebühren für Baugenehmigungen, Außenanlagen oder Erschließung des Grundstückes nicht förderfähig).
- Grundsätzlich gilt, dass Belege nur bis zur **Höhe der geförderten Kosten** erfasst werden müssen. Kosten, welche über diese Summe hinausgehen, müssen in der Belegliste nicht erfasst werden.
- Sollten für das Vorhaben **sehr viele Rechnungen** zum Nachweis der förderfähigen Kosten erfasst werden müssen, können mehrere Rechnungen sinnvoll zusammengefasst werden. Es können nur mehrere Rechnungen des gleichen Rechnungsaustellers in einer Zeile zusammengefasst werden. Bitte geben Sie alle Rechnungsnummern an. Als Rechnungsdatum ist das Datum der ältesten Rechnung zu erfassen.
- Um Rückfragen zu vermeiden, möchten wir Sie bitten beim Rechnungsaussteller/ Zahlungsempfänger neben dem (vollständigen) Firmennamen auch das **Gewerk** (zum Beispiel Dachdecker et cetera) mit anzugeben. Bei reinen Materialrechnungen nennen Sie bitte zusätzlich auch die **Firma**, die das Material verbaut hat.

#### **Bei Ersterwerb bitten wir Sie folgende Punkte zu beachten:**

Da im Zuge des **Ersterwerbs** keine Rechnungen über die förderfähigen Kosten vorliegen, sind die Felder der Belegliste in der BnD sinngemäß auszufüllen:

- Rechnungsaussteller/Zahlungsempfänger = Verkäufer der Immobilie
- Rechnungsnummer = Urkundennummer
- Rechnungsdatum = Kaufvertragsdatum
- förderfähige Rechnungspositionen = beliebiger, sinnvoller Eintrag, zum Beispiel "1" oder "exklusive Grundstückskosten"

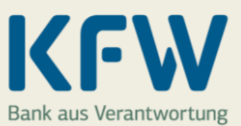

# **XX** Infoblatt Bestätigung nach Durchführung (BnD)

#### • förderfähiger Rechnungsbetrag

= bei Sanierung: energetische Kosten gemäß Kaufvertrag beziehungsweise Kostenaufstellung des Verkäufers

= bei Neubau: Bauwerkskosten (in der Regel Kaufpreis abzüglich Grundstückskosten, PKW-Stellplatz und weiterer nicht förderfähiger Bestandteile)

Als Ergebnis erhalten Sie die BnD als pdf-Datei zum Ausdruck sowie Hinweise zur weiteren Vorgehensweise.

#### **5. Rechtliche Hinweise**

Die Prüfsystematik des BnD-Prüftools wurde ausschließlich für die Prüfung der Anforderungen in den KfW-Produkten "Bundesförderung für effiziente Gebäude - Wohngebäude" und "Energieeffizient Bauen und Sanieren" entwickelt. Die Verwendung der ausgedruckten BnD ist ausschließlich zur Vorlage bei Finanzierungsinstituten und der KfW in den KfW-Produkten "Bundesförderung für effiziente Gebäude - Wohngebäude" und "Energieeffizient Bauen und Sanieren" oder bei den Landesförderinstituten in den daraus refinanzierten Landesprogrammen zugelassen. Für weitergehende Informationen steht Ihnen das Infocenter der KfW unter der kostenfreien Servicenummer 0800 539-9002 zur Verfügung.